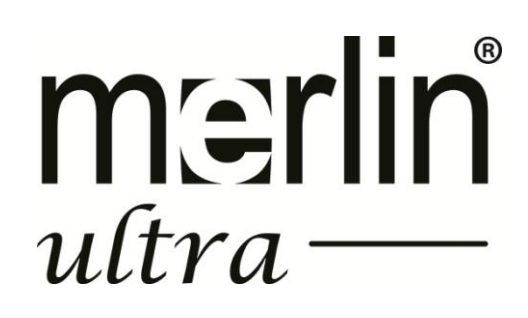

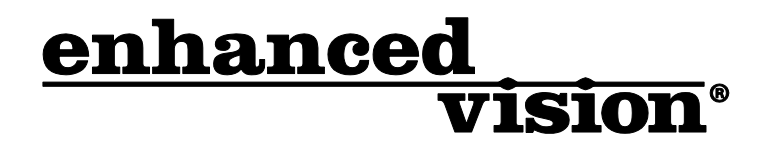

# The new affordable Merlin ultra offers Full HD color and contrast, resulting in sharp crystal clear images.

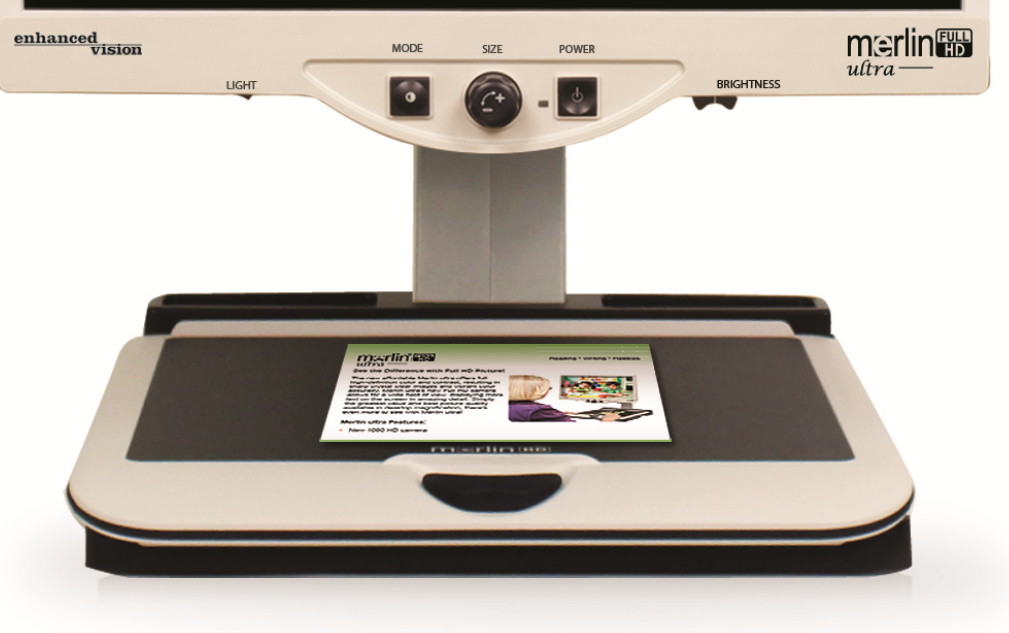

## **MODE D'EMPLOI**

Félicitation pour votre achat du Merlin ultra. Merlin ultra est un système de télé agrandisseur autofocus en couleur, conçu pour améliorer la vie des déficients visuels. Grâce au bras réglable de l'écran LCD, Merlin ultra peut fournir à l'utilisateur la flexibilité ultime dans la position de l'écran.

Merlin ultra permet aux personnes ayant une basse vision de lire, écrire, voir des photos, bricoler et de faire tous type de loisirs et plus encore…. En mode couleur, en noir et blanc ou en contraste amélioré avec un affichage positif ou négatif. Merlin ultra comprend également 3 combinaisons de couleur prédéfinie différente pour le texte et l'arrière-plan afin de fournir un affichage amélioré lors de la lecture. Une combinaison de 25 couleurs supplémentaires est disponible et peut être programmé. Avec une interface facile à utiliser qui se distingue aussi par le toucher, vous pouvez agrandir ou réduire l'image en quelques secondes, changer les modes d'affichage pour une meilleure lecture.

Veuillez lire ce manuel et vous familiariser avec les caractéristiques et le fonctionnement avant d'utiliser Merlin ultra. Votre HD Merlin est prêt à l'emploi. Avant de l'utiliser, vérifiez toutes les caractéristiques et fonctions du Merlin ultra et suivez attentivement les indications, vous serez en mesure de profiter des avantages de votre achat.

Les produits d' Enhanced Vision sont conçus pour vous donner la plus haute qualité d'image, les caractéristiques, pratiques et faciles à utiliser. Nous vous remercions d'avoir choisi Merlin ultra.

## **AVIS DE CONFORMITE FCC**

Ce dispositif est conforme à la partie 15 des règles FCC. Son utilisation est soumise aux deux conditions suivantes: (1) cet appareil ne doit pas causer de brouillage préjudiciable, et (2) cet appareil doit accepter toute interférence reçue, y compris les interférences pouvant entraîner un fonctionnement indésirable.

Cet équipement a été testé et déclaré conforme aux limites pour un appareil numérique de classe B, en vertu de la partie 15 des règles FCC. Ces limites sont conçues pour fournir une protection raisonnable contre les interférences nuisibles dans une installation résidentielle. Cet équipement génère, utilise et peut émettre de l'énergie de fréquence radio et, si non installé et utilisé conformément aux instructions, peut provoquer des interférences nuisibles aux communications radio. Toutefois, il n'y a aucune garantie que les interférences ne surviendront pas dans une installation particulière. Si cet équipement provoque des interférences nuisibles à la radio ou la réception de télévision, ce qui peut être déterminé en mettant l'équipement hors puis sous tension, l'utilisateur devra essayer de corriger l'interférence par une ou plusieurs des mesures suivantes:

- Réorienter ou déplacer l'antenne réceptrice.
- Augmenter la distance séparant l'équipement et le récepteur.
- Brancher l'équipement sur une prise sur un circuit différent de celui auquel le récepteur est connecté.
- Consulter le revendeur ou un technicien radio/TV expérimenté.

Toute modification non autorisée ou la modification de ce système peut annuler l'autorisation d'utiliser cet appareil.

Si votre appareil Basse Vision a une option pour vous connecter à un téléviseur, il doit être utilisé avec les câbles d'interface blindés afin de respecter les plafonds d'émission FCC pour les appareils numériques de classe B. C'est la responsabilité de l'utilisateur d'utiliser les câbles d'interface blindés fournis avec l'appareil.

## **SOMMAIRE**

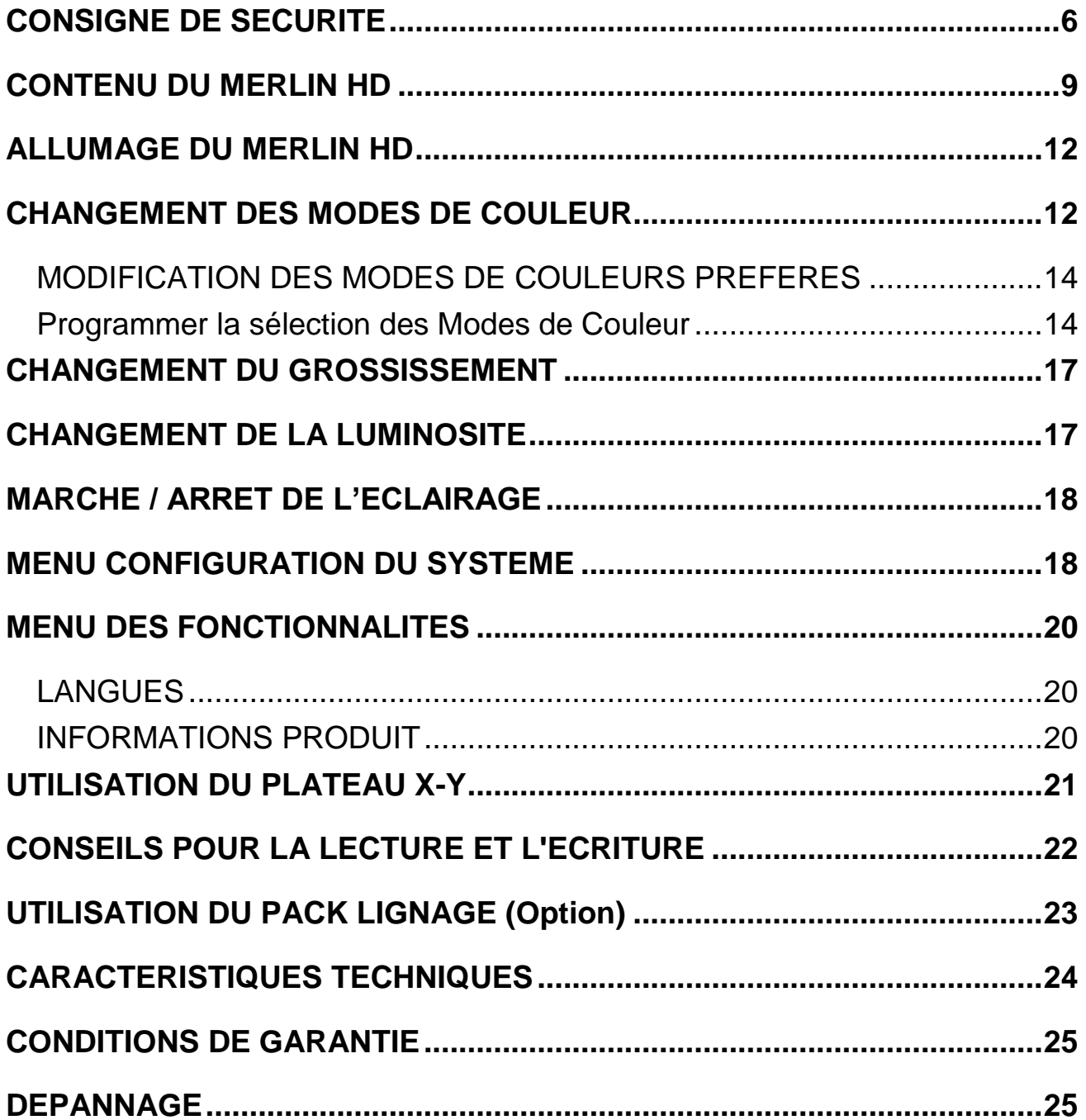

## <span id="page-5-0"></span>**CONSIGNE DE SECURITE**

Pour profiter des avantages de votre Merlin ultra, veuillez lire attentivement ces consignes de sécurité.

Merlin ultra peut améliorer la capacité de lecture en fonction de chaque individu et de son niveau de déficience visuelle.

Merlin ultra n'est pas conçu pour restaurer la vision, corriger les pathologies oculaires ou stopper la perte de vision dégénérative. Un ophtalmologue peut déterminer l'utilité du Merlin ultra suivant l'état du patient.

#### **Précautions d'utilisation**

• Suivre tous les avertissements, mises en garde et instructions indiquées sur le produit.

• Utiliser Merlin ultra sur une surface plane et stable, comme une table ou un bureau.

• Éviter de placer Merlin ultra sur une table instable comme un chariot ou un support. Il peut tomber et causer d'importants dommages matériels ou corporels.

• Utiliser seulement Merlin ultra en intérieur. Il ne doit pas être exposé à des changements de température ou d'humidité extrêmes. Ne placer pas Merlin ultra près d'un radiateur ou de l'exposé pendant des heures au soleil. Ces conditions peuvent endommager l'électronique ou l'optique de l'appareil.

• Au moins une fois par semaine, nettoyé Merlin ultra avec un chiffon doux et sec. N'utiliser pas de nettoyants liquides sur les surfaces en plastique. Aucunes autres méthodes de stérilisation ou de nettoyage ne sont recommandées.

• Ne pas utiliser Merlin ultra près de matériaux ou de liquides inflammables.

## **Autres consignes de sécurité électrique**

• Le cordon d'alimentation est un dispositif de branchement de l'équipement électrique. La prise de courant doit être installée près de l'équipement et être facilement accessible.

• Ce produit est équipé d'une fiche triphasée avec une prise terre pour plus de sécurité. Cette fiche a une troisième broche (terre) et peut être uniquement branchée sur une prise de courant avec une prise terre. Si nécessaire, contactez un électricien pour remplacer votre prise de courant avec une prise de courant avec terre.

• Ne pas utiliser Merlin ultra dans, près ou autour de l'eau. Merlin ultra n'offre pas de protection contre le contact avec des liquides de tout genre.

• Utilisez uniquement le bloc d'alimentation fourni avec votre Merlin ultra. L'utilisation des blocs d'alimentation non autorisés peut entraîner la destruction de composants électroniques du Merlin ultra.

• L'utilisation de n'importe quel autre bloc d'alimentation que celui fourni par Enhanced Vision pour Merlin ultra annulera la garantie.

• Prévenir les risques de choc électrique en ne tentant pas de démonter l'appareil. En cas de dysfonctionnement Veuillez consulter votre fournisseur ou les services d'un centre de réparation agréé.

• Pour éviter des blessures ou des dommages sur Merlin ultra, ne faites pas de connexions aux prises d'entrée autres que celles indiqués s les photos ci-dessous.

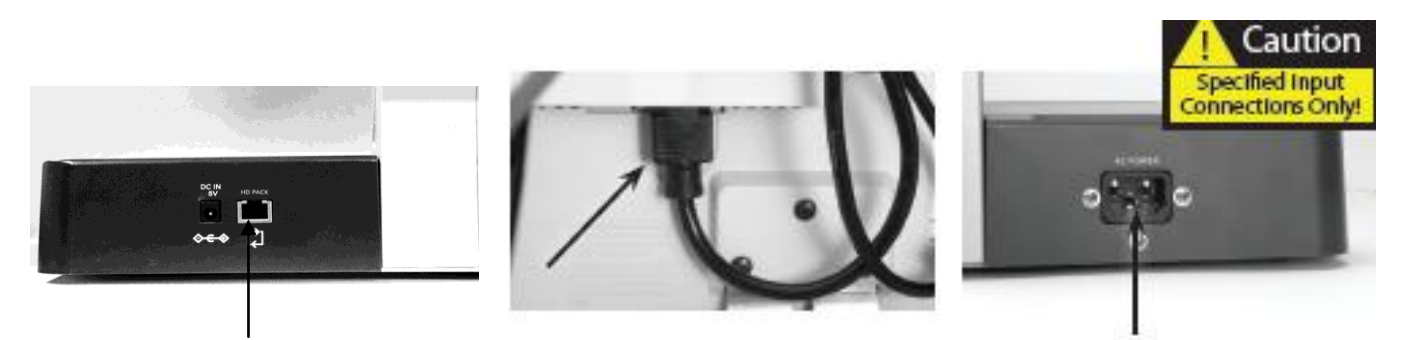

## **Autres consignes de sécurité mécanique**

Votre Merlin ultra contient des pièces mobiles. S'il vous plaît soyez prudent lorsque vous déplacez le plateau XY, lors du positionnement du bras de l'écran LCD et lors du transport du Merlin ultra pour éviter d'éventuelles blessures aux mains ou aux doigts.

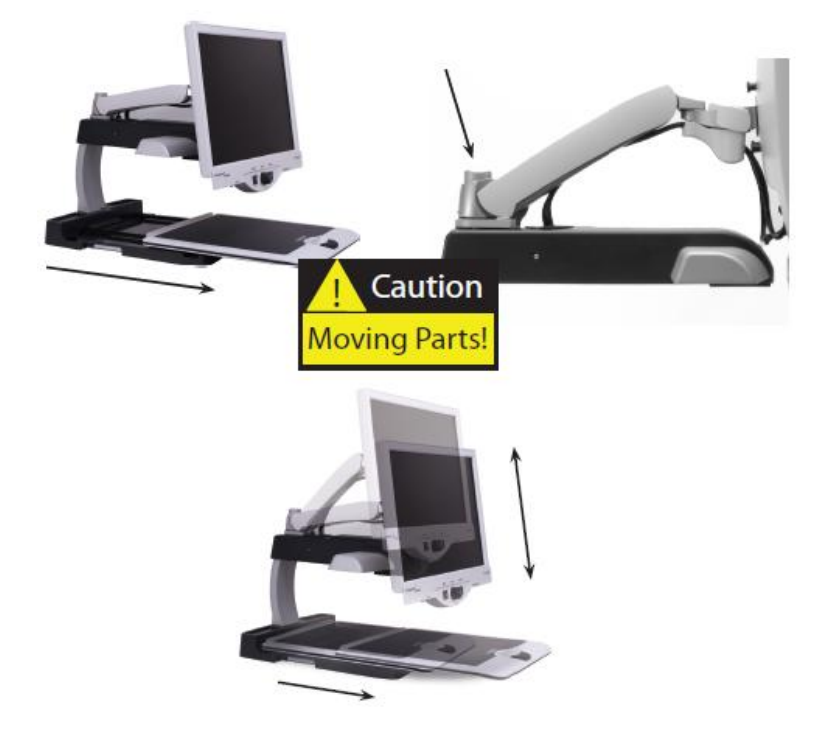

## **Pour déplacer Merlin ultra**

• si vous déplacez légèrement Merlin ultra d'un bureau ou d'une table, assurez-vous que vous ne tirez pas sur les cordons d'alimentation ou les câbles de connexion.

• Débrancher les câbles d'alimentation et vidéo et verrouiller le plateau X-Y avant de déplacer l'appareil.

• Transporter l'appareil uniquement par les deux poignées encastrées situées de chaque côté de sa base. Ne pas transporter par le bras de l'écran LCD.

• Toujours mettre Merlin ultra et le moniteur hors tension lorsque qu'il n'est pas d'utilisé.

• Toujours mettre hors tension avant de nettoyer Merlin ultra

• Le verre de protection couvrant la caméra peut être nettoyé au besoin avec le chiffon lentille fourni dans l'emballage de votre Merlin ultra.

## **Susceptibilité aux interférences :**

Il peut y avoir une dégradation temporaire de l'image lorsque Merlin ultra est soumis à un fort champ de radiofréquence, décharges électrostatiques ou bruit électrique transitoire. L'affichage sur l'écran peut devenir noir causé par une décharge électrostatique (électricité statique). Dans ce cas, débrancher l'adaptateur secteur, attendre 30 secondes, puis rebrancher le câble.

## **Avertissements de conformité:**

• Compatibilité électromagnétique : l'utilisation d'accessoires et de câbles autres que ceux spécifiés par Enhanced Vision peuvent entraîner une augmentation des émissions ou une diminution de la protection électromagnétique du Merlin ultra

• Mise en place de l'équipement : Merlin ultra ne doit pas être utilisé près ou superposé sur d'autres équipements.

## <span id="page-8-0"></span>**CONTENU DU MERLIN ULTRA**

Prenez quelques instants pour vous familiariser avec les composants de votre Merlin ultra:

- 1. Merlin ultra
- 2. Moniteur LCD
- 3. Bouton marche/arrêt de l'éclairage
- 4. Bouton de Mode de Couleurs
- 5. Bouton de grossissement
- 6. Bouton d'alimentation Merlin ultra
- 7. Levier pour ajuster la luminosité de l'affichage LCD
- 8. Levier de verrouillage plateau X-Y.
- 9. Plateau X-Y
- 10. Poignées encastrées pour le transport de Merlin ultra
- 11. Bras articulé pour écran LCD
- 12. Alimentation 5V du Merlin ultra
- 13. Cordon d'alimentation « Y » pour la base du Merlin ultra & du moniteur LCD

## **Accessoires en option :**

14. Pack Lignage

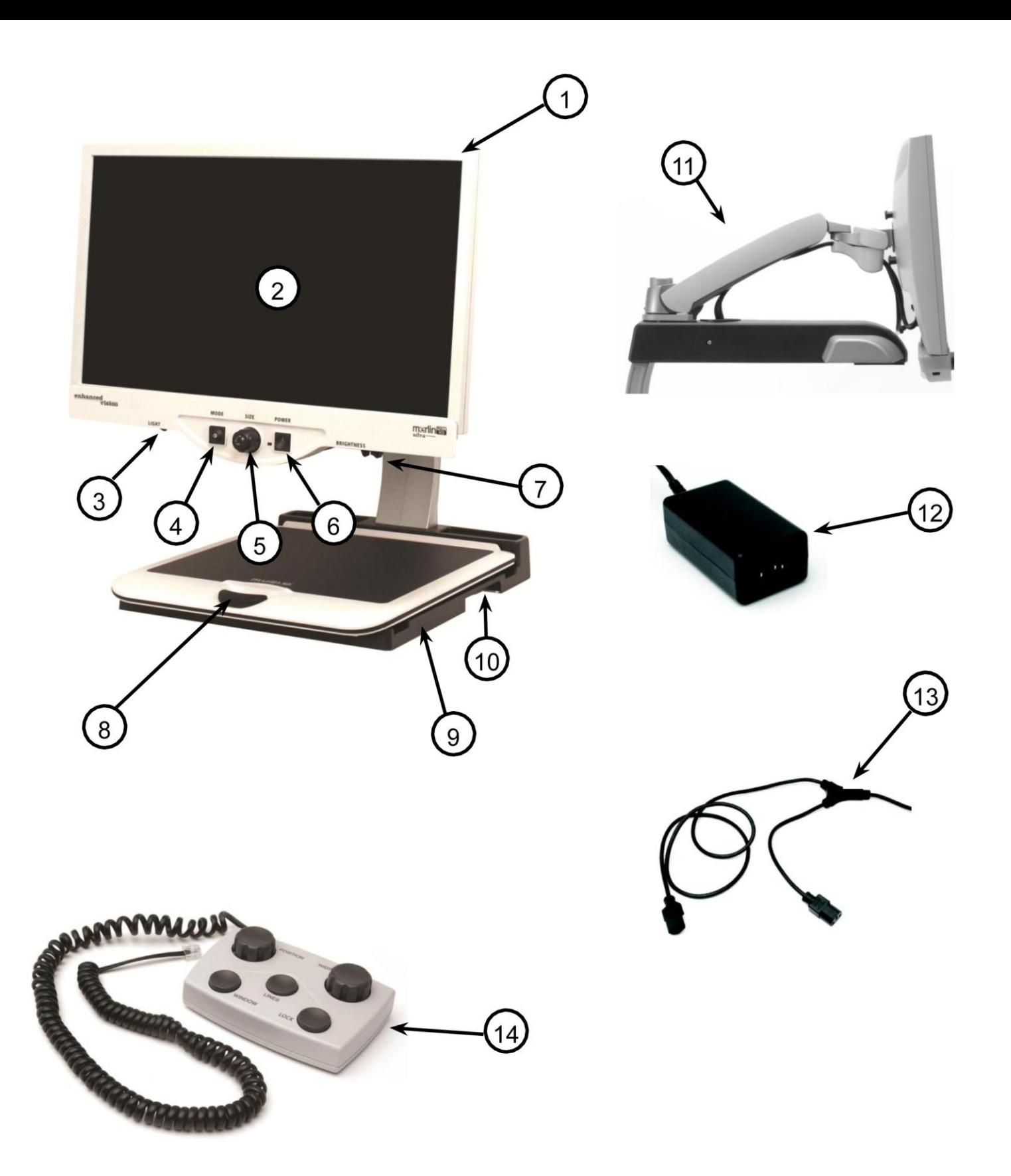

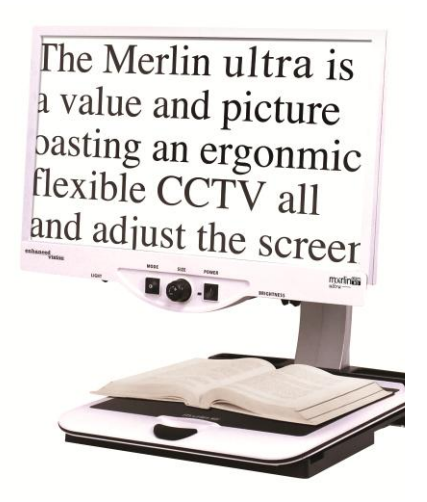

Figure 1

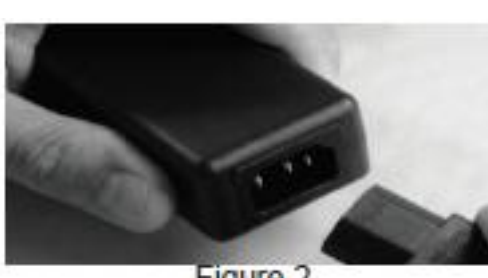

Figure 2

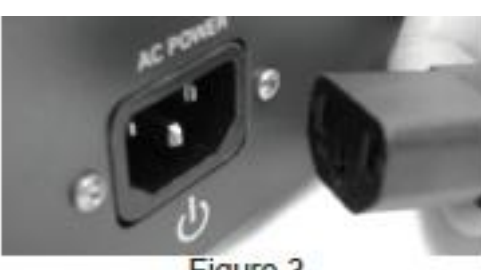

Figure 3

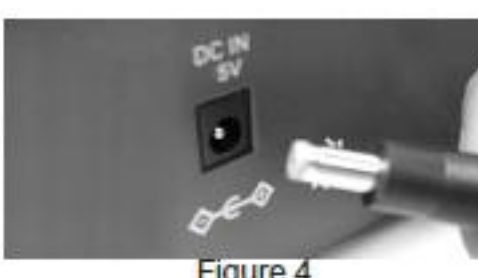

Figure 4

- 1. Trouvez une surface stable et plate, comme une table ou un bureau, où vous utiliserez confortablement Merlin ultra. Portez Merlin ultra uniquement côté de la base pour une prise sûre. **Ne pas soulever l'appareil par le bras pour le moniteur**  par les deux poignées encastrées sur le côté de la base pour une prise sûre. Ne pas soulever l'appareil par le bras pour 1. Trouvez une surface stable et plate, le moniteur LCD. Placez-le sur une table ou un bureau (voir Figure 1).
- 2. Connecteur l'extrémité connecteur du connecteur du connecteur du connecteur du connecteur du connecteur du connecteur du connecteur du connecteur du connecteur du connecteur du connecteur du connecteur du connecteur du Merlin ultra (voir Figure 2 et les articles #12 & #13 à la page 9). 2. Connectez l'extrémité courte du cordon d'alimentation « Y » à l'alimentation du

- 3. Connectez l'extrémité longue du cordon 3. Connectez l'extrémité longue du cordon d'alimentation « Y » à l'entrée de l'alimentation pour le moniteur à l'arrière du Merlin ultra (voir Figure 3).
	- 4. Branchez le cordon d'alimentation du Merlin ultra à l'entrée de l'alimentation marquée « DC IN 5V » à l'arrière de l'appareil comme indiqué (voir Figure 4). Enfin, branchez la prise électrique à un parafoudre ou à une prise murale disponible.

## <span id="page-11-0"></span>**ALLUMAGE DU MERLIN ULTRA**

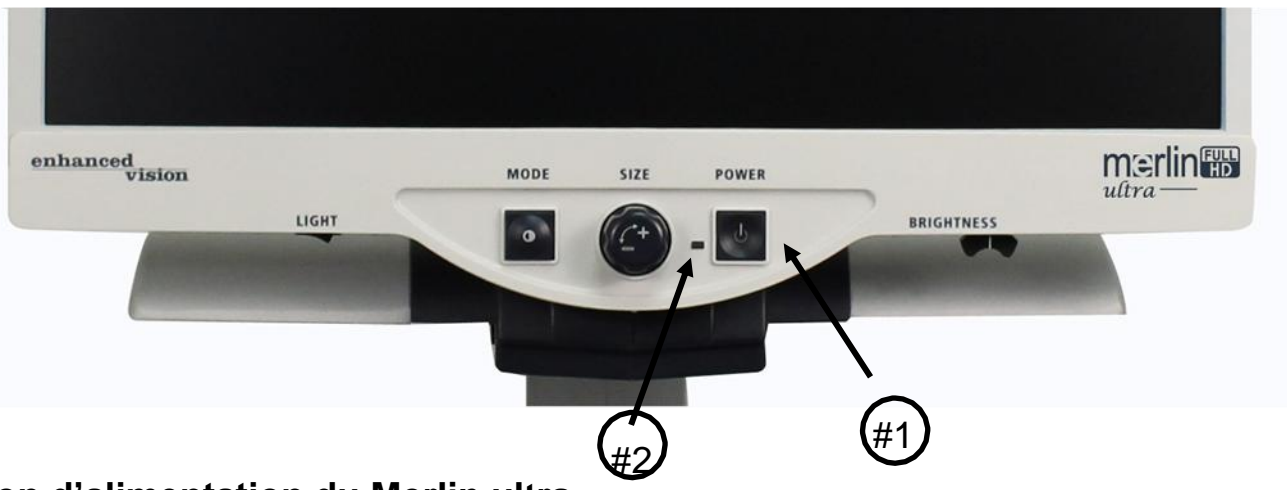

## **Bouton d'alimentation du Merlin ultra**

Le bouton d'alimentation du Merlin ultra est situé sur la partie droite du panneau de commande (bouton #1 ci-dessus).

• Appuyez sur le bouton d'alimentation. Remarquez que le voyant vert s'allume sur le panneau de commande, indiquant que l'appareil est allumé (point #2 ci-dessus).

• L'écran doit automatiquement s'allumer en quelques secondes.

Si le voyant vert ne s'allume pas ou si aucune image ne s'affiche sur l'écran LCD, vérifiez les connexions d'alimentation (revoir les étapes 2 à 4 à la page 11 pour plus de détails). L'appareil s'allume par défaut lors de branchement au secteur.

**Remarque :** Si votre Merlin ultra est branché sur une multiprise ou un parafoudre, assurez-vous que l'interrupteur d'alimentation est allumé avant de tenter d'allumer Merlin ultra. Si la Multiprise ou le parafoudre est équipé d'un disjoncteur, assurez-vous que le disjoncteur a été réinitialisé avant d'essayer d'allumer Merlin ultra.

## <span id="page-11-1"></span>**CHANGEMENT DES MODES DE COULEUR**

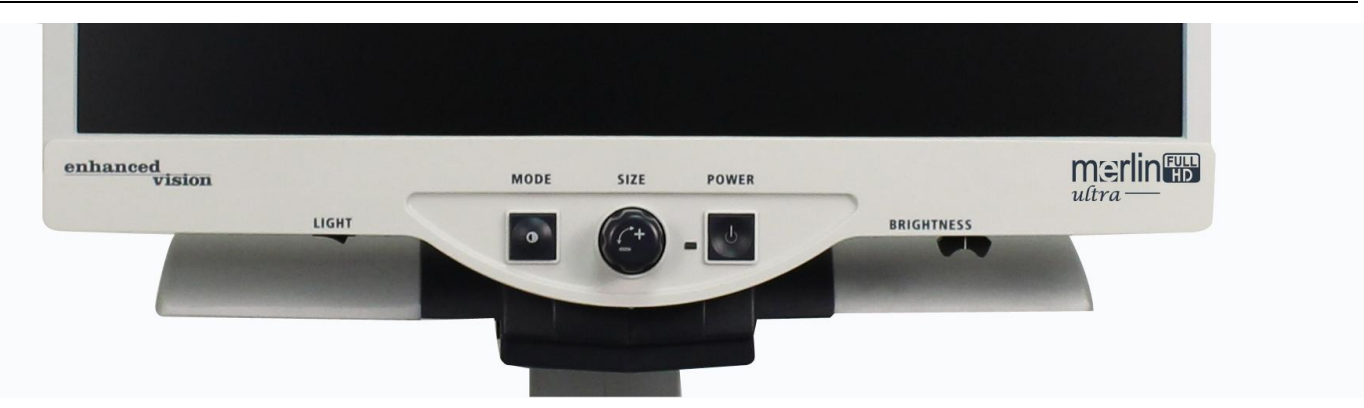

Vous pouvez choisir une option d'affichage en appuyant sur le bouton MODE sur le panneau de configuration. Chaque pression défilera toutes les 7 options d'affichage. Les options disponibles sont:

## **Image Couleur**

Ce mode est souvent utilisé car il vous permet d'obtenir une représentation réelle en couleur de l'image agrandie. Quand Merlin ultra est mis en marche, il affiche l'image en couleur.

## **Image Noir et Blanc**

En fonction des préférences, vous pouvez choisir le mode noir et blanc.

## **Image Positive Améliorée**

Ce mode fournit un fond blanc avec un texte en noir. Ce mode augmente le contraste pour offrir des images d'un texte clair pour la lecture.

## **Image Négative Améliorée**

Ce mode fournit un fond noir avec un texte blanc. Ce mode augmente le contraste pour offrir des images d'un texte clair pour la lecture.

## **Sélection Mode de Couleur 1**

Par défaut ce mode fournit un fond bleu avec un texte jaune. Il s'agit d'une des combinaisons de couleur les plus couramment utilisés. Pour remplacer ce mode par l'un des 28 disponibles suivez les instructions à la page 14-16.

## **Sélection Mode de Couleur 2**

Par défaut ce mode fournit un fond noir avec un texte vert. Pour remplacer ce mode par l'un des 28 disponibles suivez les instructions à la page 14-16.

## **Sélection Mode de Couleur 3**

Par défaut ce mode fournit un fond noir avec texte jaune. Pour modifier ce mode à l'une des 28 disponible suivez les instructions à la page 14-16.

## **Sélection Mode de Couleur 4**

Par défaut ce mode est désactivé. Suivez les instructions à la page14-16 pour activer ce mode de couleur.

## **Sélection Mode de Couleur 5**

Par défaut, ce mode est désactivé. Suivez les instructions à la page 15-17 pour activer ce mode de couleur.

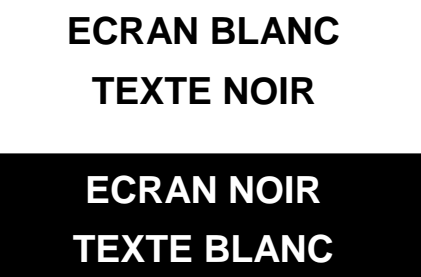

## **Négatif Amélioré**

## <span id="page-13-0"></span>**MODIFICATION DES MODES DE COULEURS PREFERES**

Merlin ultra a été conçu pour fournir une lecture optimale pour les personnes avec certains problèmes visuels en offrant une gamme étendue de choix dans les couleurs de texte et d'arrière-plan.

Merlin ultra offre 28 combinaisons de couleurs de texte et d'arrière-plan, appelés MODE DE COULEUR. Merlin ultra propose:

- 28 combinaisons de texte/fond de couleur (voir page 16)
- 3 modes de couleur préréglés (voir page 13)
- 2 modes de couleur supplémentaires

Les modes de couleur préréglé et supplémentaire peuvent être programmés indépendamment de vos préférences, en suivant la procédure ci-dessous.

## <span id="page-13-1"></span>**Programmer la sélection des Modes de Couleur**

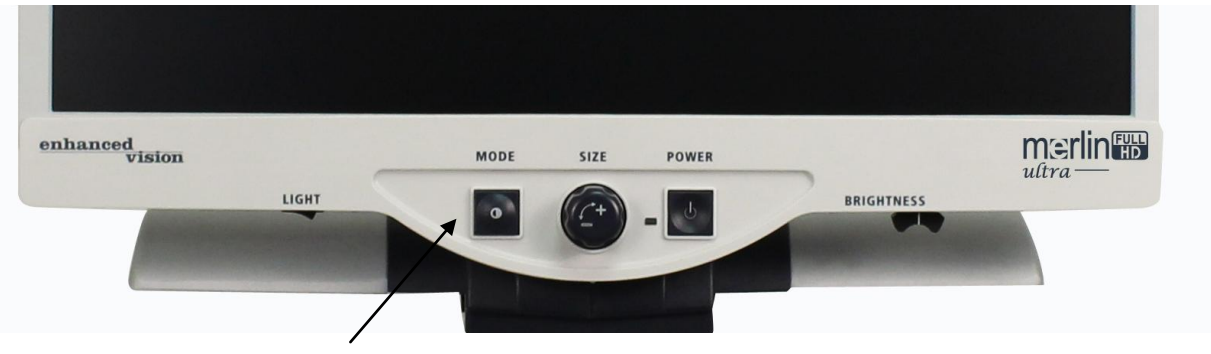

Lorsque Merlin ultra est allumé, placez un document imprimé sur le plateau X-Y pour qu'il apparaisse sur votre moniteur à une taille de grossissement confortable pour le visionnement. Suivez ces étapes pour programmer les 5 sélections de mode de couleur :

Etape 1: Appuyez et maintenez le bouton MODE (environ 5 secondes) jusqu'à ce que « CONFIGURATION SYSTEME » s'affichent sur votre écran LCD.

Etape 2 : Tournez le bouton de GROSSISSEMENT pour faire défiler les options disponible du menu. Choisissez SELECT. MODE DE COULEUR (voir la photo à droite) et appuyez de nouveau sur le bouton MODE.

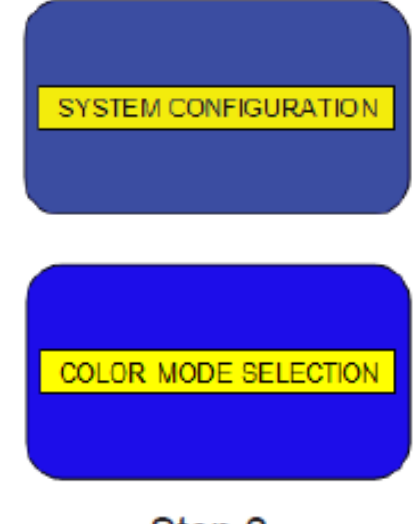

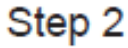

Etape 3: tournez le bouton de GROSSISSEMENT pour choisir le numéro de SELECT. MODE DE COULEUR (1-5) que vous souhaitez programmer. Appuyez sur la touche MODE et choisissez l'une des options suivantes:

- a. Tournez le bouton de GROSSISSMENT pour passer en revue les combinaisons de couleurs de votre choix (1-14). Pour accéder à des combinaisons de couleur 15-28, appuyez d'abord sur le bouton MODE avant de tourner le bouton de GROSSISSEMENT. (Veuillez consulter la liste sur la page suivante
- b. Ou si vous souhaitez désactiver l'option du MODE DE COULEUR actuelle (1-5), sélectionnez OFF en tournant le bouton de GROSSISSEMENT dans le sens d'une aiguille d'une montre. Si aucun changement n'est souhaité, sélectionnez le MENU PRECEDENT en tournant le bouton de GROSSISSEMENT dans le sens inverse

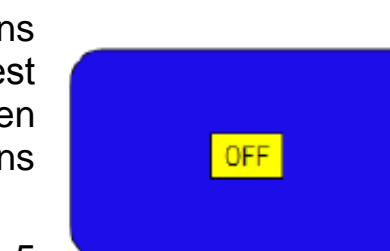

Step 3b & Step 5

**PREVIOUS MENU** 

Etape 4: Appuyez et maintenez le bouton MODE  $(-5)$ 

secondes) pour enregistrer la combinaison de couleur que vous avez programmé dans SELECT. MODE DE COULEUR.

Etape 5: Lorsque vous avez terminé, faites tourner le bouton de grossissement dans le sens contraire d'une aiguille d'une montre jusqu'à MENU PRECEDENT et appuyez sur la touche MODE. Appuyez de nouveau sur MODE lorsque QUITTER apparait pour terminer la programmation.

**EXIT** 

Step 5

En utilisant la procédure décrite aux pages 14-15, les combinaisons de 28 couleurs suivants peuvent être programmées dans un des 5 programmes de sélection de mode de couleur, selon vos préférences personnelles.

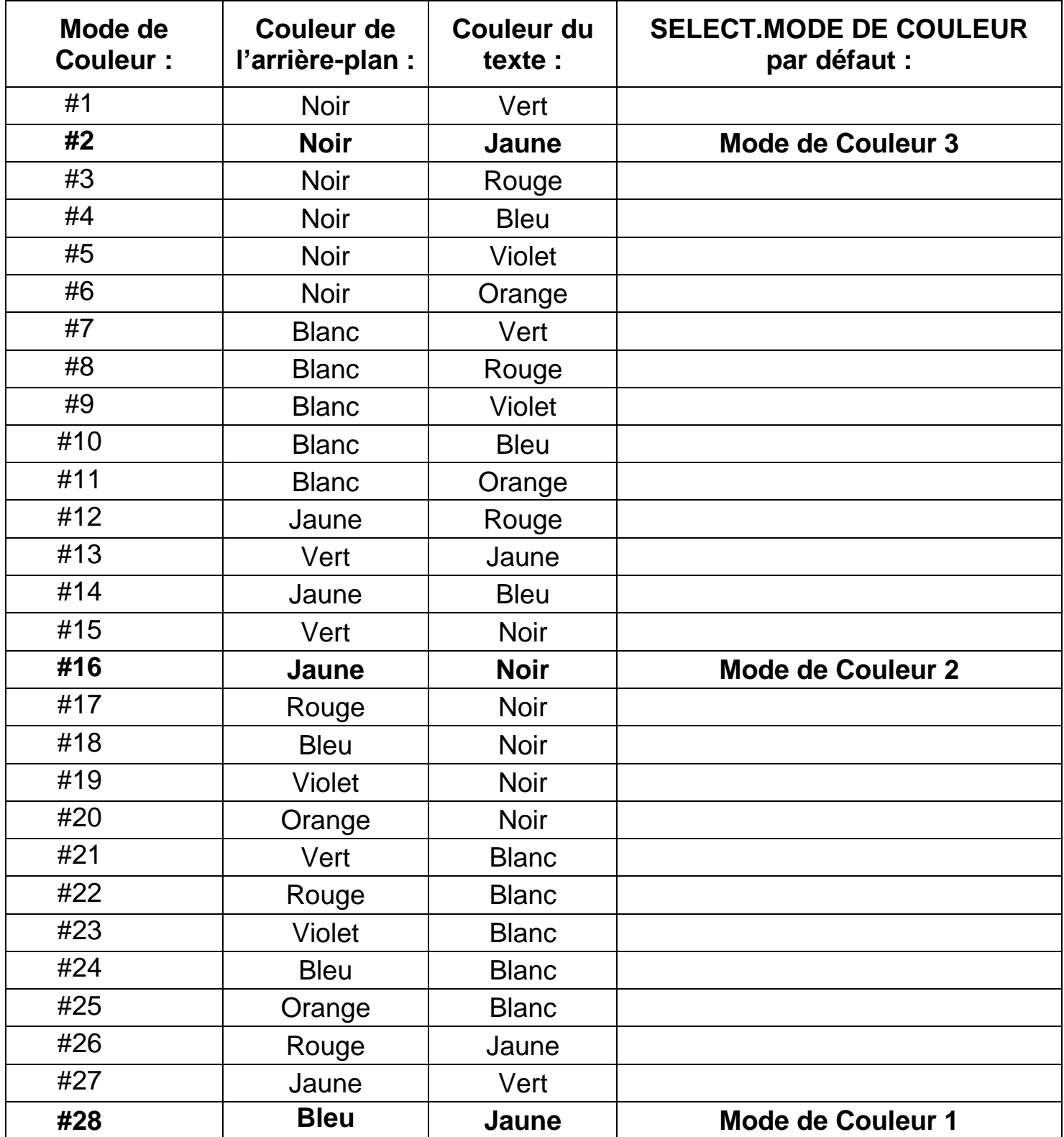

## <span id="page-16-0"></span>**CHANGEMENT DU GROSSISSEMENT**

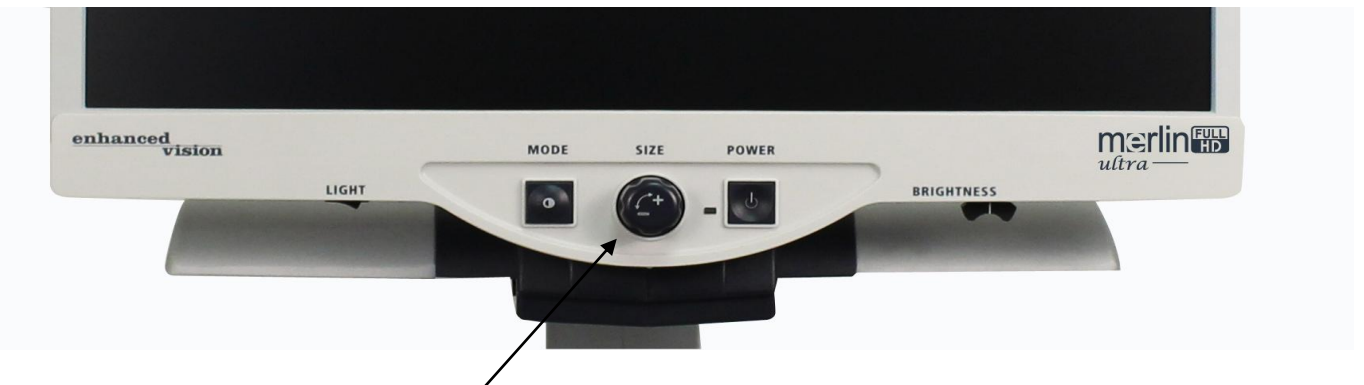

Figure 1

Vous pouvez augmenter ou diminuer la taille de l'image en utilisant le bouton de GROSSISSEMENT au centre du panneau de commande (voir Figure 1).

Il y a seize niveaux de grossissement sur Merlin ultra.

- Pour augmenter la taille de l'image, tournez la molette dans le sens d'une aiguille d'une montre.
- Pour diminuer la taille de l'image, tournez la molette dans le sens inverse d'une aiguille d'une montre.

La taille sélectionnée apparaîtra dans le coin supérieur gauche de votre écran (voir Figure 2).

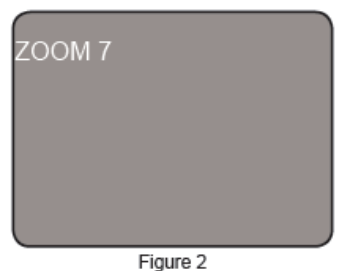

## <span id="page-16-1"></span>**CHANGEMENT DE LA LUMINOSITE**

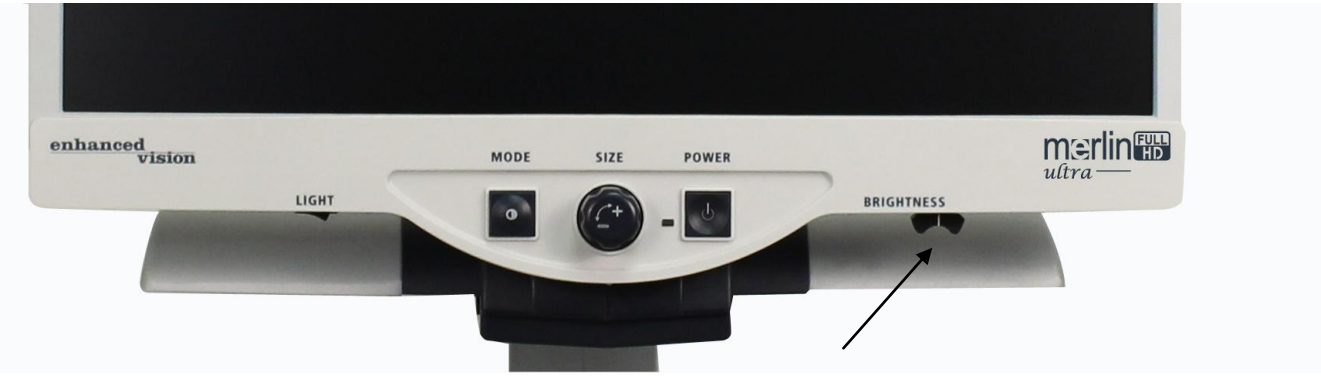

Figure 1

Vous pouvez augmenter ou diminuer la luminosité de l'image en utilisant le levier de luminosité situé en bas à droite du panneau de commande. (voir Figure 1) Merlin ultra affichera une qualité d'image plus naturelle lorsque la luminosité est située au milieu en mode normal.

- Pour augmenter la luminosité, faites glisser le levier vers la droite.
- Pour diminuer la luminosité, faites glisser le levier vers la gauche.

Le niveau de luminosité s'affichera à l'écran.

## <span id="page-17-0"></span>**MARCHE / ARRET DE L'ECLAIRAGE**

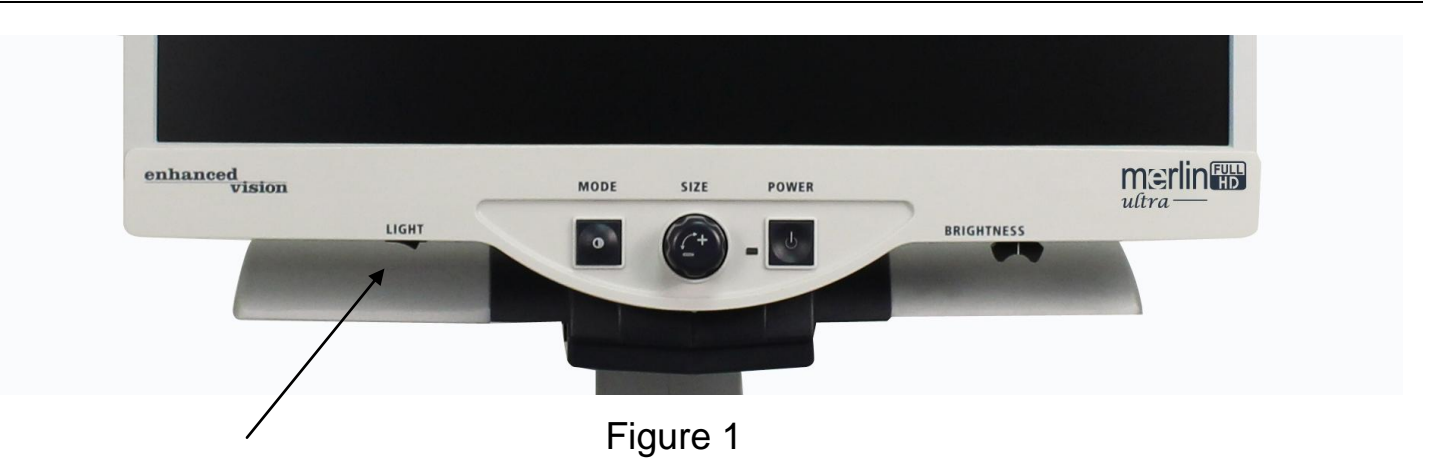

Votre Merlin ultra a un système d'éclairage LED intégré pour l'éclairage de votre support de lecture. Lorsque les images grossies s'affichent sur votre écran, le système d'éclairage intégré aide à fournir une image claire et lumineuse avec les couleurs d'origine, idéals pour la plupart des travaux. Par défaut, le système de d'éclairage LED s'allume automatiquement lorsque vous mettez sous tension votre Merlin ultra.

Toutefois, selon les conditions d'éclairage ambiant dans la pièce (par exemple : lumière du soleil), il peut être utile de désactiver l'éclairage intégré afin d'offrir une image plus claire. Cela peut réduire l'éblouissement lors de la visualisation de certaines images « brillants » ou réfléchissantes telles que des photos en couleur ou des magazines.

- Pour éteindre la lumière, appuyez sur l'interrupteur vers la gauche. L'interrupteur se trouve sous le côté inférieur gauche de la façade du moniteur LCD (voir Figure 1).
- Pour allumer la lumière (paramètre par défaut), appuyez sur l'interrupteur vers la droite. L'interrupteur se trouve sous le côté inférieur gauche de la façade du moniteur LCD (voir Figure 1).

## <span id="page-17-1"></span>**MENU CONFIGURATION DU SYSTEME**

Pour accéder au Menu de Configuration de système Merlin ultra: Appuyez et maintenez le MODE bouton (environ 5 secondes) jusqu'à ce que « CONFIGURATION SYSTEME » s'affiche sur votre écran LCD.

Tournez le bouton GROSSISSEMENT pour naviguer dans les menus du Merlin ultra. Appuyez sur le bouton MODE une fois pour sélectionner un élément du menu ou pour activer ou désactiver un paramètre.

Les éléments qui sont ACTIVES sont indiqués par une case noire :

SCREEN MESSAGES ■

Les éléments qui sont DESACTIVES sont indiqués par une case vide :

SCREEN MESSAGES of

## **MESSAGES A L'ECRAN**

Activer/Désactiver l'affichage des Messages sur l'écran.

## **NOIR ET BLANC**

Activer/Désactiver le mode de couleur Noir et Blanc

\*n'est pas disponible pour les appareils Merlin en Noir et Blanc.

## **SELECT. MODE DE COULEUR**

Activer/Désactiver tous les modes vidéo couleur.

## **SELECT. MODE DE COULEUR**

Entre dans un sous-menu pour configurer jusqu'à 5 modes de couleurs.

\*Cette option n'est pas présente lorsque pour les appareils sans sélection de couleur.

## **PLAGE DE ZOOM 1 (par défaut)**

2,3x à 61,2x sur un moniteur 24''

2,1x à 55,9x sur un moniteur 22''

1,9x à 51,2x sur un moniteur 20''

Toutes les étapes sont des zooms optiques.

Option recommandée pour une qualité d'image optimale.

## **PLAGE DE ZOOM 2**

2,3x à 104,0x sur un moniteur 24''

2,1x à 95,0x sur un moniteur 22''

1,9x à 87,0x sur un moniteur 20''

Les plages 1-10 utilisent des zooms optiques. L'étape 16 utilise un zoom numérique.

## **\*La Plage de Zoom pour un moniteur 24'' est basée sur un format 16:9**

**\*La Plage de Zoom pour un moniteur 22'' est basée sur un format 16:9**

**\*La Plage de Zoom pour un moniteur 20'' est basée sur un format 16:9**

**\*Les Plages de Zoom sont susceptibles de modifications sans avis préalable.**

## **LEDs :**

Tourner le bouton rond vers la droite ou la gauche pour ajuster la luminosité Led. Valider en pressant le bouton mode une fois. Tourner le bouton rond vers la droite ou la gauche jusqu'à "Sortir" et appuyer sur le bouton Mode pour sortir.

## <span id="page-19-0"></span>**MENU DES FONCTIONNALITES**

Pour entrer dans le Menu Supplémentaire du Merlin ultra,

Allumez Merlin ultra,

Tournez le bouton GROSSISSEMENT au Zoom 4 puis appuyez sur MODE une fois,

Tournez le bouton GROSSISSEMENT au Zoom 3 puis appuyez sur MODE une fois,

Tournez le bouton GROSSISSEMENT au Zoom 2 puis appuyez sur MODE une fois,

Tournez le bouton GROSSISSEMENT au Zoom 1 puis appuyez sur MODE une fois.

Merlin ultra affiche « MENU DES FONCTIONNALITES ».

Appuyez sur le bouton MODE une fois pour sélectionner un élément du menu ou pour activer ou désactiver un paramètre.

## <span id="page-19-1"></span>**LANGUES**

Merlin ultra peut être paramétré en 12 langues différentes. Anglais, Français, Allemand, Italien, Espagnol, Japonais, Suédois, Danois, Norvégien, Finnois, Polonais et Néerlandais.

## <span id="page-19-2"></span>**INFORMATIONS PRODUIT**

Lorsque le menu INFORMATION PRODUIT est sélectionné la configuration et le numéro de série de l'appareil s'affichent.

## <span id="page-20-0"></span>**UTILISATION DU PLATEAU X-Y**

#### **Verrouillage du plateau X-Y**

Pour verrouiller le plateau X-Y, tirez le levier complètement vers l'arrière, jusqu'à ce qu'il se bloque (A).Déverrouillez le plateau X-Y en poussant le levier vers l'avant (B).

#### **Utilisation du levier de verrouillage :**

Placer le levier de verrouillage en position « verrouillé » lorsque vous souhaitez déplacer ou transporter Merlin ultra vers un nouvel emplacement.

Placer le levier de verrouillage en position « déverrouillé » pour déplacer le plateau X-Y pour votre lecture.

Placer le levier de verrouillage entre « verrouillé » et « déverrouillé » (verrouillage intermédiaire) peut être utilisé pour des tâches telles que l'écriture, loisirs, etc...

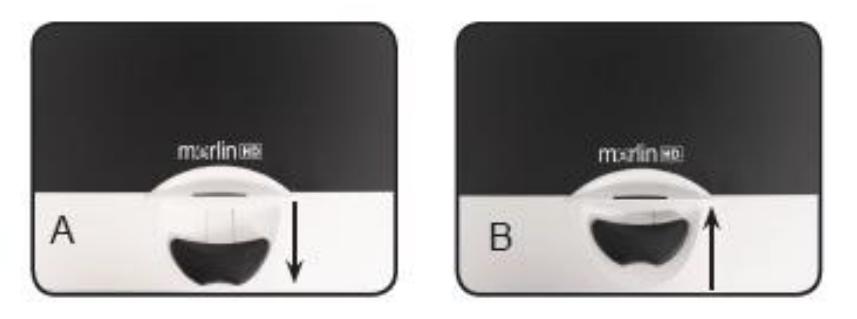

Lecture avec le Plateau X-Y

- 1. Avec le plateau X-Y déverrouillé, placez un livre, journal, etc…, sur la table.
- 2. Utilisez le bouton GROSSISSEMENT pour agrandir l'image à une taille de vision confortable.
- 3. Glissez le plateau X-Y vers la gauche, il fera défiler votre texte avec fluidité.
- 4. Lorsque vous avez atteint la fin d'une ligne, glisser la table vers le début de la ligne.
- 5. Poussez le plateau vers l'avant pour afficher le début de la ligne suivante.
- 6. Répétez les étapes 4, 5 et 6 pour continuer la lecture.

#### <span id="page-21-0"></span>**Lecture avec Merlin ultra**

- Les nouveaux utilisateurs de systèmes d'agrandisseur vidéo ont tendance à trop grossir leur support de lecture. Grossir assez le support afin de voir confortablement, ne pas trop grossir cela peut devenir fatiguant pour naviguer dans une page.
- Utiliser le plateau X-Y pour déplacer le support de lecture sous la caméra, plutôt que de déplacer le support, sauf pour les petits objets comme un chéquier ou une carte de visite.
- Les nouveaux utilisateurs doivent servir des deux mains lors du déplacement du plateau X-Y pour la lecture, jusqu'à ce qu'ils deviennent à l'aise avec une seule main.

#### **Écriture avec Merlin ultra**

- Les débutants devraient démarrer de la plus petites tailles de grossissement et ensuite augmenter le grossissement dès qu'ils seront plus à l'aise avec Merlin ultra pour l'écriture.
- Plus la taille de grossissement est petite, plus vous avez tendance à écrire à gros; plus la taille de grossissement est grande, plus vous écrirez petit.
- Utilisez un stylo qui rend une ligne épais, comme un stylo à pointe large, un feutre ou un marqueur fin, pour une visibilité plus confortable.
- Il peut être utile d'utiliser du papier avec des lignes pour se repérer plus facilement.
- Il peut être plus facile de ne pas bouger si vous écrivez quelques mots à la fois, puis de déplacer le plateau X-Y et pour continuer d'écrire, plutôt que de le déplacer constamment pendant que vous écrivez.
- Écrivez dans n'importe couleur, en noir et blanc ou en mode d'affichage positive.

## <span id="page-22-0"></span>**UTILISATION DU PACK LIGNAGE (Option)**

Si un Pack Lignage est acheté, Merlin ultra est capable d'afficher et d'ajuster des marqueurs de lignes et un marqueur de fenêtre et/ou activer ou désactiver l'Autofocus.

## **Installation du Pack Lignage**

 Branchez le câble en spirale du Pack Lignage et l'autre extrémité sur l'arrière du Merlin ultra étiqueté CONTROL BOX.

## **Indicateurs de Ligne**

- L'option Indicateurs de Ligne peut vous guider lors d'une lecture d'une ligne dans un texte par des lignes Horizontales.
- Appuyez sur le bouton LINES une fois pour activer les Indicateurs de Ligne Horizontale.
- En appuyant à nouveau sur le bouton les Indicateurs de Ligne se désactiveront.

## **Indicateurs de Fenêtre**

- L'option Indicateurs de Fenêtre peut vous guider lors de la lecture d'un paragraphe de texte dans un document en bloquant une partie de l'écran.
- Appuyez sur le bouton WINDOW une fois pour activer les Indicateurs de Fenêtre Horizontale.
- En appuyant à nouveau sur le bouton les Indicateurs de Fenêtre se désactiveront.

## **Ajustement des Indicateurs**

- Pour ajuster les Indicateurs de Ligne Horizontale vers le bas ou les Indicateurs Verticaux vers la droite, tournez le bouton POSITION du Pack Lignage dans le sens d'une aiguille d'une montre
- Pour ajuster les Indicateurs de ligne Horizontale vers le haut ou les Indicateurs Verticaux vers la droite, tournez le bouton POSITION du Pack Lignage dans le sens inverse d'une aiguille d'une montre.
- Pour agrandir l'écart entre les marqueurs tournez le bouton WIDTH dans le sens inverse d'une aiguille d'une montre. Pour réduire, tournez le bouton dans le sens d'une aiguille d'une montre.

## **Activer ou Désactiver l'Auto Focus**

 Merlin ultra a l'auto focus par défaut. Dans certains cas, il est nécessaire de désactiver l'autofocus temporairement. Par exemple, lors de l'écriture sur un document sous la caméra, la caméra peut se concentrer sur votre main, plutôt que sur le document. Placez le document sur la table, puis désactiver l'Auto Focus en appuyant sur le bouton LOCK du Pack Lignage pour mémoriser la mise au point sur le document et pour commencer à écrire.

## <span id="page-23-0"></span>**CARACTERISTIQUES TECHNIQUES**

## **Générales:**

LCD 20'', 22'' ou 24'' Dimensions: H 61 cm (maximum) x L 51 cm x P 51 cm Température de Fonctionnement : 10-40 ° C Température de Stockage : 0-50 ° C

## **Moniteur (communes aux modèles 20", 22" & 24 "):**

Résolution : 1280 x 720 (modèle 20") Résolution : 1920 x 1080 (modèle 22") Résolution : 1920 x 1080 (modèle 24 ") Temps de réponse: 5 millisecondes (moniteur 20", 22" & 24 ") Taux de contraste: > 1000:1 (modèles 20", 22 "& 24") Profondeur de couleur : plus de 16 millions de couleurs

**Contrôles:** Interrupteur de Lumière on/off, Luminosité, Grossissement, Mode, Alimentation

## **Résolution de la caméra** : SMPTE 296 M - 2001 / HD720P60

## **Grossissement :**

20" LCD: 1,9 x (minimum) à 51,2 x (maximum) 22" LCD: 2,1 x (minimum) à 55,9 x (maximum) 24" LCD: 2,3 x (minimum) à 61,2 x (maximum) \* Plage de Zoom pour moniteur 20", 22" & 24"est basé sur un format 16:9 \* Plages de Zoom sont sujet à des modifications.

## **Alimentation :**

110 V - 240 V AC 50-60 HZ 5 V DC 4.0 A

## **Classification des matériels (IEC 601 - 1):**

Type de Protection : Classe 1 Degré de Protection : Type B Mode de fonctionnement : continu

## **Modes couleur:**

- 4 Modes par défaut (Couleur, Noir & Blanc, Positif Amélioré, négatif Amélioré)
- 3 Modes de couleur par défaut: (jaune sur bleu, noir sur jaune, jaune sur noir) + 2 Modes à ajouter \*
- \* jusqu'à 28 combinaisons de modes couleur sélectionnable disponibles

## **Plateau XY :**

Taille du plateau XY : 16" (406 mm) x 16  $\frac{1}{4}$ " (413 mm), 3/8" bord de retenue Hauteur de l'espace de travail: 7 3/8'' (18,7 mm) Espace vide du plateau en hauteur: 1 3/8" (35 mm)

**Garantie :** 3 ans

## <span id="page-24-0"></span>**CONDITIONS DE GARANTIE**

Enhanced Vision France est reconnu pour la qualité de ses produits et de ses services. Avant toute expédition, nos appareils sont vérifiés et contrôlés à plusieurs niveaux par notre service technique.

Nous garantissons l'appareil contre tous les défauts matériels et de fabrication dans le cadre d'une utilisation normale de l'appareil et conformément aux instructions données dans le présent mode d'emploi. La garantie couvre les pièces et la main d'œuvre.

Vous devez garder l'emballage d'origine pour respecter la condition de garantie. Enhanced Vision ne peut pas fournir des emballages pour les réparations sous garantie. En cas de panne, l'acheminement de l'appareil reste à la charge de l'utilisateur.

En cas de panne, veuillez-vous rapprocher de votre revendeur pour la prise en charge de la garantie.

#### La garantie ne couvre pas :

<span id="page-24-1"></span>**.**

- a) L'acheminement de votre appareil vers nos ateliers
- b) Les défauts ou dommages de détournement, utilisé d'une autre façon normale et habituelle, accidentelle ou négligence ;
- c) Les défauts ou dommages causés par une mauvaise opération, maintenance, installation, ajustement, altération ou modification;
- d) Les défauts ou dommages causés par les déversements d'aliments ou de liquides ;
- e) Toute la surface en plastique et tous les autres éléments extérieurs qui sont rayés ou endommagés en raison d'une utilisation normale ;
- f) Les dommages dus au fonctionnement de l'appareil avec des équipements qui ne sont pas fournis par Enhanced Vision.

Vous devez fournir une preuve d'achat, portant la date d'achat, afin de recevoir le service de garantie. Toute personne utilisant ce produit est consciente de certains risques, en raison de la nécessité d'utiliser des appareils de basse vision.

#### **DEPANNAGE**

#### **1. Merlin ultra ne s'allume pas**

 Appuyer sur le bouton d'alimentation sur le panneau de commande du Merlin ultra. Une lumière à côté du bouton d'alimentation doit s'allumer, indiquant la mise en marche.

 S'assurer que le cordon d'alimentation est correctement branché dans la prise de courant.

 S'assurer que les deux parties du cordon d'alimentation sont correctement connectés.

- S'assurer que le cordon d'alimentation est correctement branché dans la prise DC 5V IN à l'arrière du Merlin ultra.
- Vérifier l'interrupteur de la multiprise/parafoudre et le disjoncteur si Merlin ultra est branché dessus.

#### **2. Image floue ou pas nette**

- Nettoyer la vitre de protection de la caméra avec le chiffon de nettoyage fourni avec votre Merlin ultra
- Nettoyer l'écran du moniteur avec un chiffon doux avec une solution de nettoyage pour vitres si nécessaire.
- Activer ou désactiver l'autofocus pour ajuster le focus. Voir la page 27 pour plus de détails.

 S'assurer que le support de lecture est stable sur le plateau. Il peut prendre quelques instants pour que la caméra fasse la mise au point parfaite après l'arrêt de mouvement. Ceci est normal.

#### **3. Le plateau XY ne glisse pas**

S'assurer que le levier de verrouillage est placé complètement vers le haut

## **4. Le plateau XY ne reste pas en Position verrouillée**

S'assurer que le levier de verrouillage est placé complètement vers le bas

#### **5. Remplacement Lampes à LED**

Votre Merlin ultra est livré avec deux lampes à LED conçus pour améliorer sa durée de vie. Toutefois, dans l'éventualité que les LEDs doivent être remplacées, contacter votre lieu d'achat ou Enhanced Vision au 714-465-3400 pour le remplacement des LED.

## **Contact Information:**

**(US Office) Phone:** (714)465-3400 **Fax:** (714)374-1821 **(UK Office) Phone:** +44 (0)115 9442317 **Fax:** +44 (0)115 9440720 **(DE Office) Phone:** +49 (0) 6078 969827-0 **Fax:** +49 (0) 6078 969827-33 www.enhancedvision.com

## **Technical Support:**

Main Toll Free (800) 440-9476 ext. 3 Local Phone: (714) 465-3400 ext. 3 E-mail: evsupport@enhancedvision.com

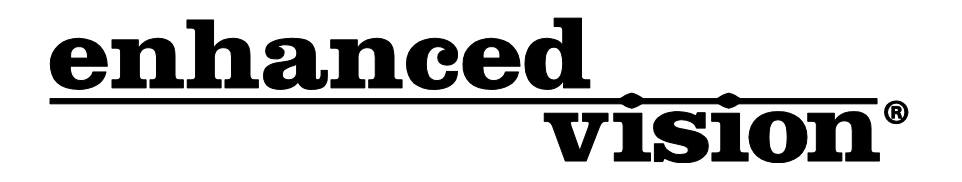

## **www.enhancedvision.com (800) 440-9476 (US Office, toll free) (714) 465-3400 (US Office) +44 (0) 115 9442317 (UK Office) Tel. +49 (0) 6078 969827-0 (DE Office) Fax +49 (0) 6078 969827-33 (DE Office)**

 $C \in$ 

Part # MAN-0506-00-FR X1 February, 2014

Copyright © 2009 by Enhanced Vision. All rights reserved. Product specifications subject to change without prior notice.